# Package 'amapro'

May 12, 2023

<span id="page-0-0"></span>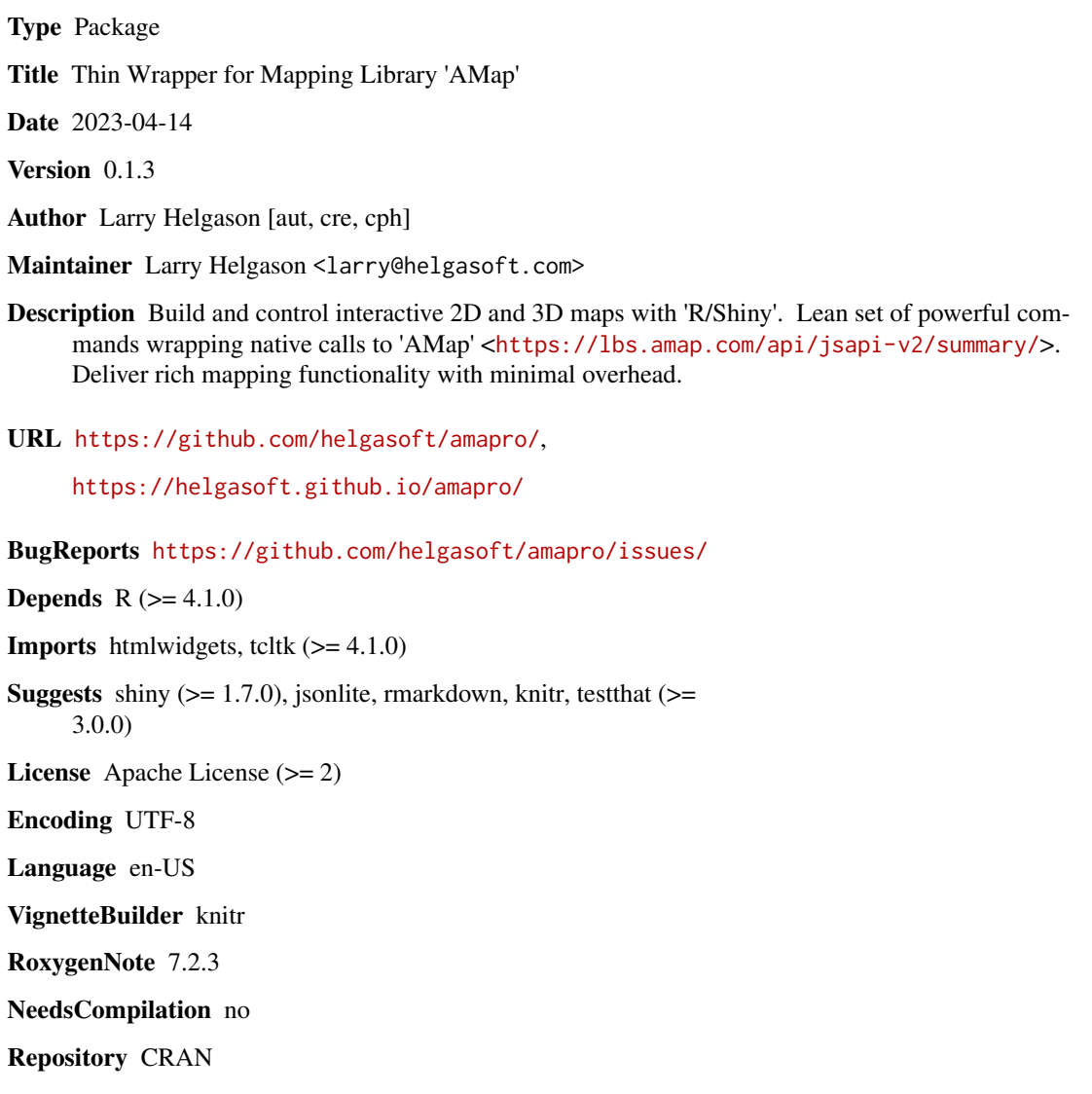

Date/Publication 2023-05-12 03:30:05 UTC

# <span id="page-1-0"></span>R topics documented:

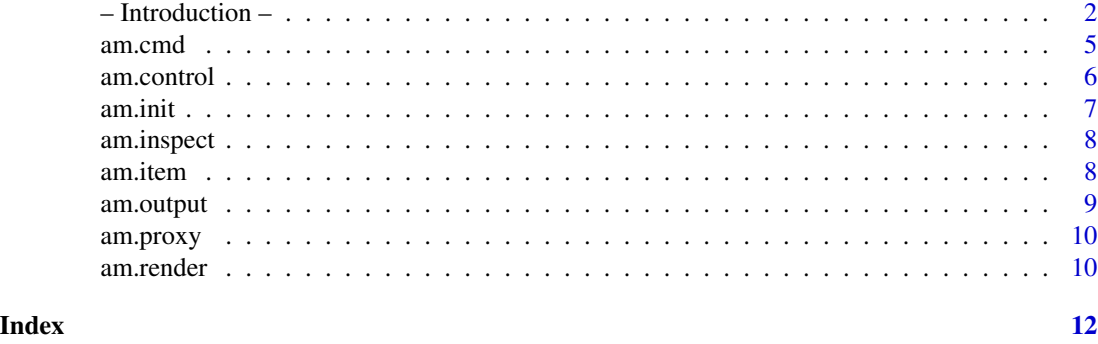

-- Introduction -- *Introduction*

#### **Description**

Essential information, tips and tricks

#### Details

Welcoming JavaScript library AMap into the world of R. AMap is an advanced mapping library made in China and widely used there. It features 2D/3D animation, supports a multitude of layers and markers, data import, flyover playback, etc. Library *amapro* let you control AMap from R and Shiny. It uses AMap's native commands/parameters wrapped in just a few commands.

# **Translation**

AMap's documentation is in Chinese and most links here make reference to it. If you happen *not* to know Chinese, it is convenient to set your browser to [auto-translate.](https://www.howtogeek.com/407924/how-to-turn-translation-on-or-off-in-chrome/) This will help a little or a lot depending on the website/page structure. One can also copy/paste text to [Google translate.](https://translate.google.com?sl=auto&tl=en)

#### Installation

Install amapro from Github with remotes::install\_github("helgasoft/amapro") CRAN version also available but usually outdated.

Run with the following commands library(amapro); am.init() A pop-up dialog will ask for an API key (shows once, will not be repeated). API key is obtained through [registration,](https://console.amap.com/dev/id/phone) expecting you to provide a Chinese phone number for SMS verification. How to get an API key if you reside out of China?

- ask a friend from China to help, or hire a local [freelancer](https://www.truelancer.com/freelancers-in-china)
- search the web for a shared key
- use a temporary Chinese phone number from sites like *sms24.me*, *turtle-sms.xyz*, etc. However most are probably blacklisted as the registration page shows them as *'already registered'*.
- select temporarily the 'demo' option, without guarantee to work in the long run

## – Introduction – 3

#### Shiny Demo

Interactive, hands-on showcase of many library features. Activate with the following command: library(amapro); demo(am.shiny)

#### API links

*amapro* is based on version 2.0 of AMap (JSAPI v2.0). "API" auto-translates as "Reference book" in web menus.

#### AMap:

The base library with optional plugins. Most important links are

- [Summary](https://lbs.amap.com/api/jsapi-v2/summary/)
- [Guide](https://lbs.amap.com/api/jsapi-v2/guide/abc/quickstart)
- [API](https://a.amap.com/jsapi/static/doc/index.html) documentation, good auto-translation
- [Examples](https://lbs.amap.com/demo/list/jsapi-v2) live demos

#### LOCA:

AMap extension with enhanced 3D features. In *amapro* it is invoked with a parameter - am.init(loca=TRUE, ...). The documentation auto-translates well in the browser.

- [Intro](https://lbs.amap.com/api/loca-v2/intro)
- [API](https://a.amap.com/Loca/static/loca-v2/doc/html/index.html) documentation

# Commands

Controlling map and elements is done by sending AMap commands to them. Commands can be chained with the pipe operator  $|>$  or  $\%$  >% and are executed sequentially in the order received. Example: am.cmd('setAngle', 'carIcon', -90) *amapro* uses native AMap commands and introduces these additional:

- set create new element
	- with *name*: add new global JS object outside the map am.cmd('set', 'VectorLayer', name='e\$layer1')
	- without *name*: add new element to map am.cmd('set', 'e\$marker1', position= c(116.478, 39.998))
- addTo append one existing JS object to another by name am.cmd('addTo', 'e\$layer1', 'e\$marker1')
- var set a JavaScript variable am.cmd('var', 'e\$myOpacity', 0.8)
- code execute JavaScript code am.cmd('code', 'alert("I am JS");')

AMap commands starting with **get** return data from the map or related objects. Put the data in a Shiny input variable by setting its name in parameter r. Example: am.cmd('getCenter', 'map', r='inShiny1') Above command will update *input\$inShiny1* with the Lng/Lat coordinates of the map center.

#### Events

Events could be defined for map and elements. All types of instances use **on/off methods** to bind and remove events. Events are set in attribute  $on($ or off) as a list of lists. Each event is a separate list with event name in e, a JS function f and optionally a query q. Example:

```
am.init(center= c(116.475, 39.997), zoom= 17,
       on= list(list(e= 'complete',
                      f= "function() {alert('loaded!');}")) )
```
on/off events without *name* are ignored, except for the map itself (as above example). JavaScript function *Shiny.setInputValue()* can be used to send data back to Shiny.

#### **Limitations**

- only one map is created by *am.init* per session. It is a JS global called 'm\$jmap'.
- AMap command [addTo](https://a.amap.com/jsapi/static/doc/index.html#controladdto) is overwritten by *amapro* and cannot be used.
- the supported AMap plugins are: ControlBar, Scale, ToolBar, MoveAnimation, MouseTool, HeatMap, GeoJSON, ElasticMarker.
- most built-in AMap tile layers (Satellite, Traffic, Roads) are limited to China only. However, with command *am.item('TileLayer')*, one can use any [Leaflet provider](https://leaflet-extras.github.io/leaflet-providers/preview/) for worldwide coverage.
- AMap built-in [map layers](https://lbs.amap.com/api/jsapi-v2/guide/layers/official-layers) are [GCJ-02 coded](https://en.wikipedia.org/wiki/Restrictions_on_geographic_data_in_China) and coordinates collected on them will display incorrectly in Leaflet or other WGS-84 based maps, and vice-versa. They need to be [converted.](https://lbs.amap.com/api/jsapi-v2/guide/transform/convertfrom) Conversion is available through function [convertFrom.](https://lbs.amap.com/api/jsapi-v2/documentation#convertfrom)
- AMap ecosystem is vast, unsupported features include: 'BesizerCurve', 'MarkerCluster', 'HawkEye', [IndoorMap,](https://lbs.amap.com/demo/javascript-api/example/indoormap/indoormap/) [CustomLayer,](https://lbs.amap.com/demo/javascript-api/example/selflayer/cus-svg) 'GLCustomLayer', 'DistrictLayer', 'LayerGroup', all editors like 'PolygonEditor','Webservice', 'Search(AMap.Autocomplete, AMap.PlaceSearch)', 'Geocoding(AMap.Geocoder)', Route planning, other services(weather, districts, etc.), positioning, utilities.
- most Loca elements are supported, but not all have been tested. Latest *AmbientLight*, *DirectionalLight* and *PointLight* objects are not supported, but parameters *ambLight*, *dirLight* and *pointLight* accomplish the same. Loca events are not supported yet.
- *loca.js* file has several versions, the latest (bigger) one does not work well with the current *amap.js*

#### Tips

- all named objects created in JS are [global variables](https://developer.mozilla.org/en-US/docs/Glossary/Global_object) (*window.name*). Good practice is to use a name prefix (m\$) to avoid overwriting accidentally external variables.
- API attributes could be set to a JS function instead of a value. Function is defined as a string starting with word "function".
- usually WMS/WMTS tiles come from external servers and may present a CORS problem browser refusal to load. One can install a small [extension in Chrome](https://chrome.google.com/webstore/detail/allow-cors-access-control/lhobafahddgcelffkeicbaginigeejlf) or [Firefox](https://addons.mozilla.org/en-US/firefox/addon/access-control-allow-origin/) to fix this problem manually inside the browser.
- AMap has several predefined [Map styles.](https://lbs.amap.com/api/jsapi-v2/guide/map/map-style/) Could be set in map options with *mapStyle*.

#### <span id="page-4-0"></span>am.cmd 5

- *amapro* silent errors are collected in the browser Console. Press key **F12** to open the dev.environment, then open tab "Console" to view them.
- Chrome/Firefox extensions may interfere with map presentation (like 'uBlock')

am.cmd *Run a command*

#### Description

Execute a command on a target element

#### Usage

 $am.cmd(id, cmd = NULL, tryt = NULL, ...)$ 

#### **Arguments**

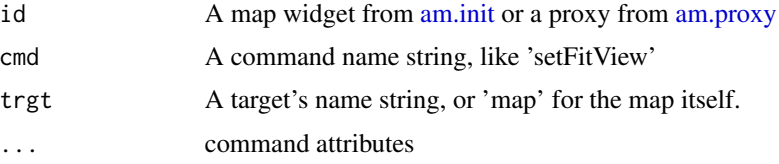

# Details

*am.cmd* provides interaction with the map. Commands are sent to the map itself, or to objects inside or outside it. AMap built-in objects have predefined set of commands listed in the API. Commands can modify an object (setZoom), but also get data from it (getCenter). *amapro* introduces its own commands like *set*, *addTo* or *code*, described in the [Introduction.](#page-0-0)

#### Value

A map or a map proxy

#### See Also

[am.init](#page-6-1) code example and [Introduction](#page-0-0)

#### Examples

```
if (interactive()) {
 am.init() |>
 am.cmd('set', 'InfoWindow', position=c(116.6, 40), content='Beijing')
}
```
<span id="page-5-0"></span>am.control *Add Control*

# Description

Add a Control to a map.

# Usage

 $am.control(id, ctype = NULL, ...)$ 

# Arguments

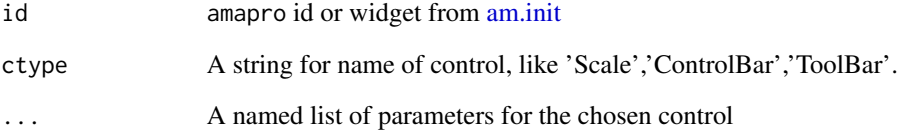

# Details

controls are ControlBar, ToolBar and Scale. [Parameters](https://a.amap.com/jsapi/static/doc/20210906/index.html?v=2#control) could be position or offset.

# Value

A map widget to plot, or to save and expand with more features.

# See Also

[am.init](#page-6-1) code example

# Examples

```
if (interactive()) {
  am.init() |> am.control("Scale")
}
```
<span id="page-6-1"></span><span id="page-6-0"></span>

# Description

First command to build a map

#### Usage

 $am.init(..., width = NULL, height = NULL)$ 

#### Arguments

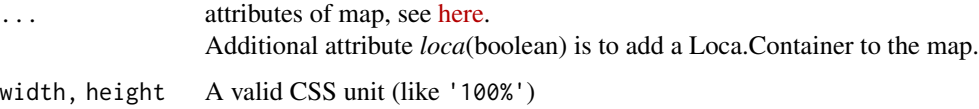

### Details

Command *am.init* creates a widget with [createWidget](#page-0-0), then adds features to it. On first use, *am.init* prompts for AMap API key. There is a temporary *demo* mode when key is unavailable.

# Value

A widget to plot, or to store and expand with more features

#### Examples

```
if (interactive()) {
 ctr <- c(22.430151, 37.073011)
 tu <- paste0('http://server.arcgisonline.com/ArcGIS/rest/services/World_Imagery/',
                   'MapServer/tile/[z]/[y]/[x]')
 am.init( center= ctr, zoom= 10, pitch= 60, viewMode= '3D') |>
 am.control(ctype= 'ControlBar', position= 'RT') |>
 am.item('TileLayer', tileUrl= tu) |>
 am.item('Marker', position= ctr,
    icon= 'https://upload.wikimedia.org/wikipedia/commons/9/9d/Ancient_Greek_helmet.png'
 ) |>am.cmd('set', 'InfoWindow', name='iwin', content='This is Sparta') |>
 am.cmd('open', 'iwin', 'm$jmap', ctr) # m$jmap is the map name in JavaScript
}
```
<span id="page-7-0"></span>

# Description

Convert map elements to JSON string

# Usage

 $am.inspect(wt, json = TRUE, ...)$ 

# Arguments

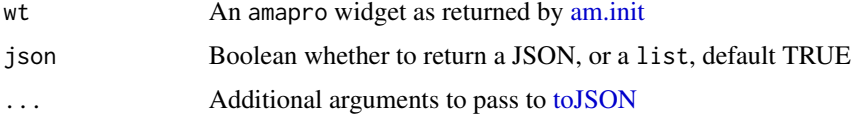

# Details

Must be invoked or chained as last command.

# Value

A JSON string if json is TRUE and a list otherwise.

# Examples

```
if (interactive()) {
  am.init(viewMode= '3D', zoom= 10, pitch= 60) |>
   am.control(ctype= 'ControlBar', position= 'RT') |>
   am.inspect()
}
```
am.item *Add Item*

# Description

Add an item to a map

# Usage

am.item(id, itype, ...)

#### <span id="page-8-0"></span>am.output 90 am amount 1 am amount 1 am amount 1 am amount 1 am amount 1 am amount 1 am amount 1 am amount 1 a

#### Arguments

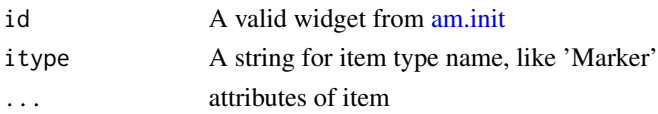

# Details

To add an item like Marker, Text or Polyline to the map

#### Value

A map widget to plot, or to save and expand with more features

# See Also

[am.init](#page-6-1) code example

# Examples

```
if (interactive()) {
 am.init() |> am.item('Marker', position=c(116.6, 40))
}
```
am.output *Shiny: map UI*

# Description

Placeholder for a map in Shiny UI

# Usage

 $am.output(outputId, width = "100%", height = "400px")$ 

# Arguments

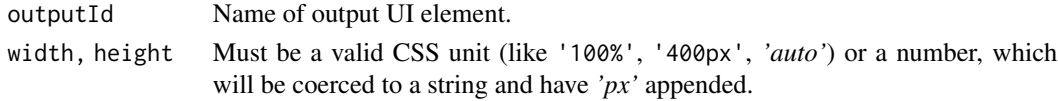

# Value

An output or render function that enables the use of the widget within Shiny applications. See [shinyWidgetOutput.](#page-0-0)

# See Also

Shiny demo in demo(am.shiny)

<span id="page-9-1"></span><span id="page-9-0"></span>

# Description

Create a proxy for an existing map in Shiny. It allows to add, merge, delete elements to a map without reloading it.

# Usage

am.proxy(id)

# Arguments

id Map id from the Shiny UI

# Value

A proxy object to update the map

# Examples

```
if (interactive()) {
 demo(am.shiny)
}
```
am.render *Shiny: render a map*

# Description

This is the initial rendering of a map in the UI.

# Usage

am.render(wt, env = parent.frame())

#### Arguments

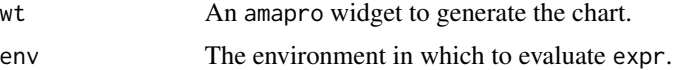

# Value

An output or render function that enables the use of the widget within Shiny applications.

<span id="page-10-0"></span>am.render 11

# See Also

[am.proxy](#page-9-1) for example, [shinyRenderWidget](#page-0-0) for return value.

# <span id="page-11-0"></span>Index

-- Introduction --, [2](#page-1-0) am.cmd, [5](#page-4-0) am.control, [6](#page-5-0) am.init, *[5,](#page-4-0) [6](#page-5-0)*, [7,](#page-6-0) *[8,](#page-7-0) [9](#page-8-0)* am.inspect, [8](#page-7-0) am.item, [8](#page-7-0) am.output, [9](#page-8-0) am.proxy, *[5](#page-4-0)*, [10,](#page-9-0) *[11](#page-10-0)* am.render, [10](#page-9-0) createWidget, *[7](#page-6-0)* Introduction, *[5](#page-4-0)* shinyRenderWidget, *[11](#page-10-0)* shinyWidgetOutput, *[9](#page-8-0)*

toJSON, *[8](#page-7-0)*